# Fire Business System (FBS)

MANAGE EMPLOYEES

SECTION

### Appendix D – Personnel Pay Rate Schedule

Before beginning entry of personnel rates into FBS be sure to have your current Appendix D available

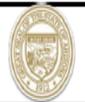

# Arizona Department of Forestry & Fire Management General Provisions Appendix D Personnel Pay Rate Schedule

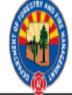

| FIRE D         |      |        |                  |               |                         |                     | EFFECTIVE DATE: |                             |                  |                 |                             |                             |                                  |
|----------------|------|--------|------------------|---------------|-------------------------|---------------------|-----------------|-----------------------------|------------------|-----------------|-----------------------------|-----------------------------|----------------------------------|
| PERSONNEL NAME | RANK | EXEMPT | ANNUAL<br>SALARY | MEDICARE<br>% | SOCIAL<br>SECURITY<br>% | WORKER<br>COMP<br>% | RETIREMENT<br>% | UNEMPLOY<br>INSURANCE<br>\$ | DISABILITY<br>\$ | ANNUAL<br>HOURS | REGULAR<br>RATE W/O<br>EREs | WILDLAND PAY RATE /BENEFITS | WILDLAND<br>OT RATE/<br>BENEFITS |
|                |      |        |                  |               |                         |                     |                 |                             |                  |                 | \$0.00                      | \$0.00                      | \$0.00                           |
|                |      |        |                  |               |                         |                     |                 |                             |                  |                 | \$0.00                      | \$0.00                      | \$0.00                           |
|                |      |        |                  |               |                         |                     |                 |                             |                  |                 | \$0.00                      | \$0.00                      | \$0.00                           |
|                |      |        |                  |               |                         |                     |                 |                             |                  |                 | \$0.00                      | \$0.00                      | \$0.00                           |
|                |      |        |                  |               |                         |                     |                 |                             |                  | ·               | \$0.00                      | \$0.00                      | \$0.00                           |

## Select Role – Personnel/Equipment Setup

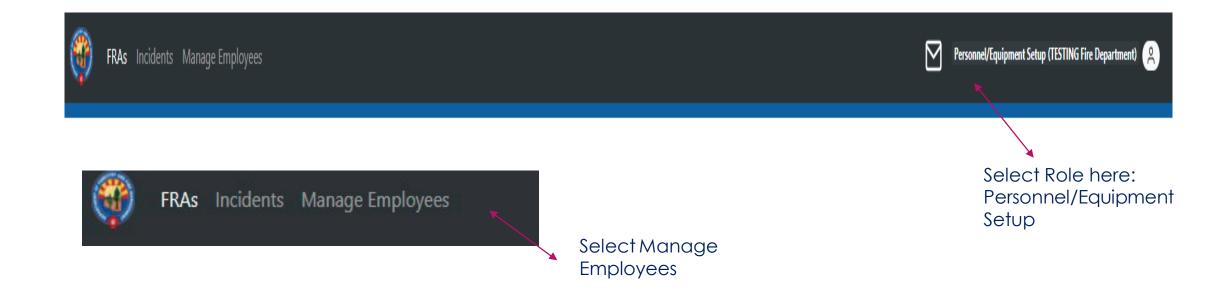

## Manage Employees

### Manage Employees

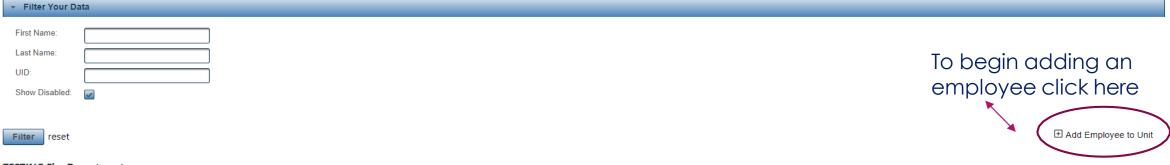

#### **TESTING Fire Department**

| First \$ | Last \$ | UID \$ | Type \$                              | Cooperator \$           | Seasonal \$ | Red Card Issued \$ | Engine Boss \$ | Enabled \$ | Edit     |
|----------|---------|--------|--------------------------------------|-------------------------|-------------|--------------------|----------------|------------|----------|
| FF John  | Smith   |        | Full/Part Paid Employees<br>(Career) | TESTING Fire Department | N           |                    | N              | Υ          | C        |
| Eng Bill | Jones   |        | Full/Part Paid Employees<br>(Career) | TESTING Fire Department | N           |                    | N              | Υ          | C        |
| FF James | Jones   |        | Full/Part Paid Employees<br>(Career) | TESTING Fire Department | N           |                    | N              | Υ          | C        |
| FF Peter | Brown   |        | Full/Part Paid Employees<br>(Career) | TESTING Fire Department | N           |                    | N              | Υ          | C        |
| Michael  | Thomas  |        | Full/Part Paid Employees<br>(Career) | TESTING Fire Department | N           |                    | N              | Υ          | <b>C</b> |

## Add Employee to Unit

### Use your information from Appendix D to complete fields

#### Found under CareerPayRateSchedule tab **Employee Information** EFFECTIVE DATE: FIRE DEPARTMENT NAME: SOCIAL WORKER UNEMPLOY EGULAR WILDLAND WILDLAND First Name \*: \* ANNUAL MEDICARE RETIREMENT DISABILITY ANNUAL RATE W/O PAY RATE OT RATE/ PERSONNEL NAME RANK INSURANCE **SALARY** HOURS Last Name \*: \* BENEFITS BENEFITS \$0.00 \$0.00 UID: \$0.00 \$0.00 Employee Type: • Full/Part Paid Employees (Career) Use drop down to select from: Full/Part-Time Paid Employees (Career) Red Card Issued: Volunteer/Seasonal at department rate (ERE) Volunteer/Seasonal at supplemental class rate (No ERE) Engine Boss: Found under SeasonalHires-VolunterPayRateSch tab Seasonal: SEASONAL HIRES/ WILDLAND WILDLAND Volunteer VOLUNTEERS RANK PAY RATE OT RATE/ Enabled button automatically Enabled: AD Class checked – only uncheck if person is /BENEFITS PERSONNEL NAME BENEFITS No longer going on assignments. \$0.00 \$0.00

\$0.00

# Add employee to Unit - continued Scroll down from Employee information to add Rates

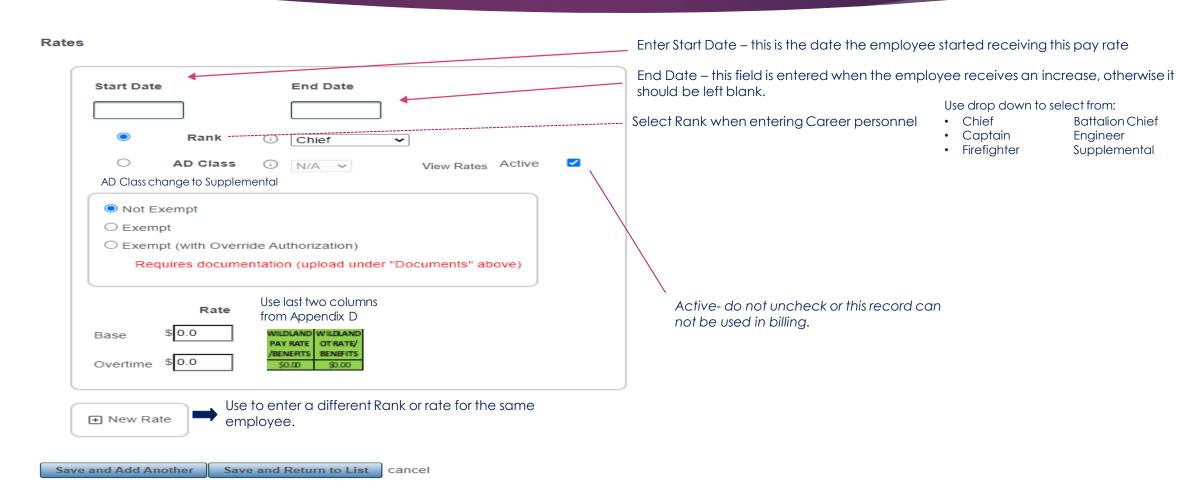

# Rank and Supplemental aka AD Class ERE's

#### Rates

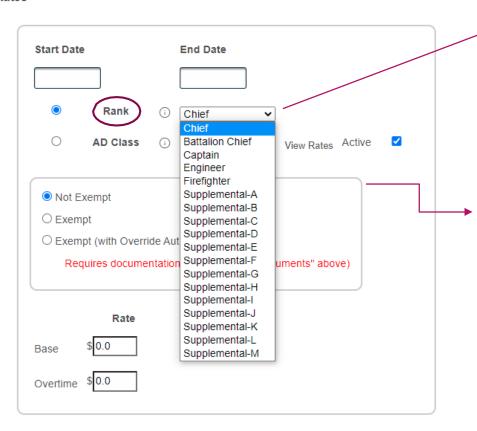

Select Rank for employees that are Career Employees or Volunteers\Supplemental employees with EREs.

Not Exempt is pre selected, however, you may choose either Exempt or Exempt with override depending on the employee

Enter Base Rate and Overtime Rate

|                    | MILDLAND | WILDLAN  |
|--------------------|----------|----------|
| Annual measurement | PAY RATE | OT RATE/ |
| /BENEFITS BENEFITS | BENERTS  | BENEFITS |
| \$0.00 \$0.00      | \$0.00   | \$0.00   |

Select Supplemental Class currently called AD Class button, when only paying the Supplemental rate with NO ERE's

Select Class from Drop down – You are done at this point, rates are already set up in FBS for each class.

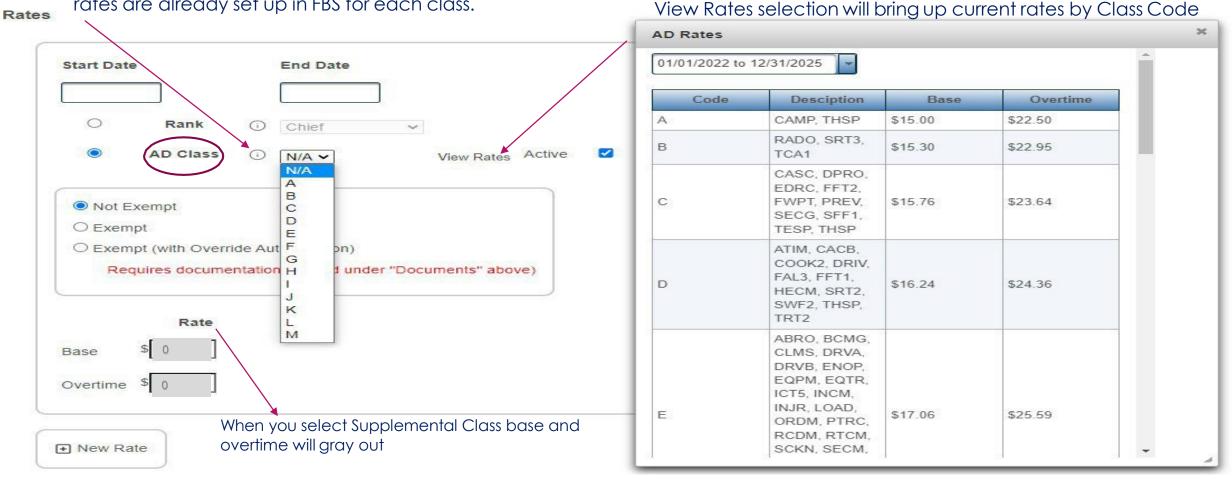

## Manage Employees Query Screen

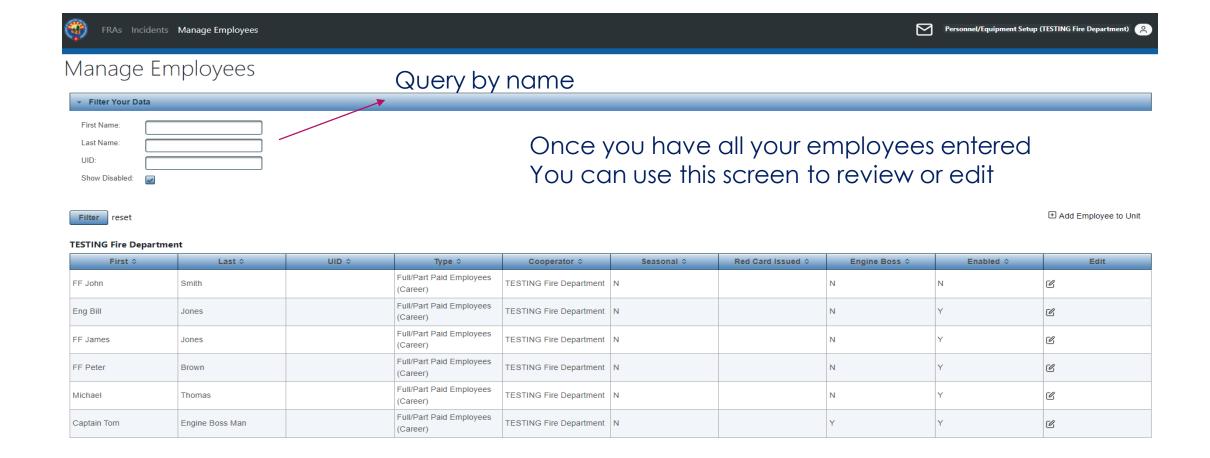

### Contact Information

DFFM Fire Billing, General Questions <a href="mailto:fbs@dffm.az.gov">fbs@dffm.az.gov</a>

Christopher Budreski, Auditor cbudreski@dffm.az.gov 602-771-1418

Lucy Ruiz, Auditor
<a href="mailto:lruiz@dffm.az.gov">lruiz@dffm.az.gov</a>
602-771-1406

Thomas Vogt, Financial Administrator

TVogt@dffm.az.gov

602-542-2446

DFFM Website, All Cooperators fire business documents https://dffm.az.gov/fire/cooperator-and-fire-business